#### **Μάθημα 1 ο : Εντολές της παλέτας «Κίνηση»**

Στο 1<sup>ο</sup> μάθημα θα δούμε τις εντολές που βρίσκονται στη καρτέλα «Κίνηση». Μέσω των εντολών αυτών μπορούμε να βάλουμε κίνηση στα αντικείμενά μας και να εμπλουτίσουμε τα έργα μας. Θα μάθουμε πώς να χρησιμοποιούμε τις εντολές κίνησης για να δημιουργούμε κινούμενες μορφές.

#### **Πως βάζουμε Κίνηση στα αντικείμενα**

- Ξεκινήστε το Scratch και δημιουργήστε ένα νέο έργο.
- Επιλέξτε ένα χαρακτήρα ή μια μορφή από τη βιβλιοθήκη.
- Κάντε κλικ στο κουμπί "Εντολές" και επιλέξτε την καρτέλα "Κίνηση".

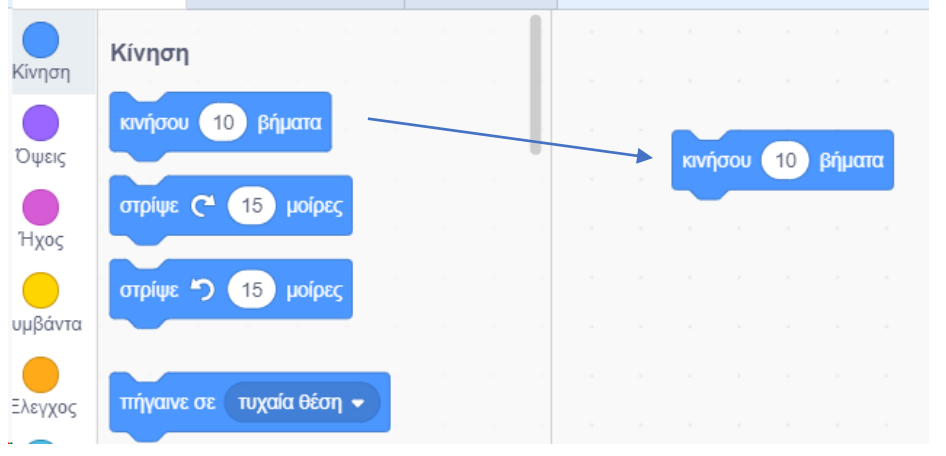

Με τη συγκεκριμένη εντολή το αντικείμενο κινείται 10 βήματα.

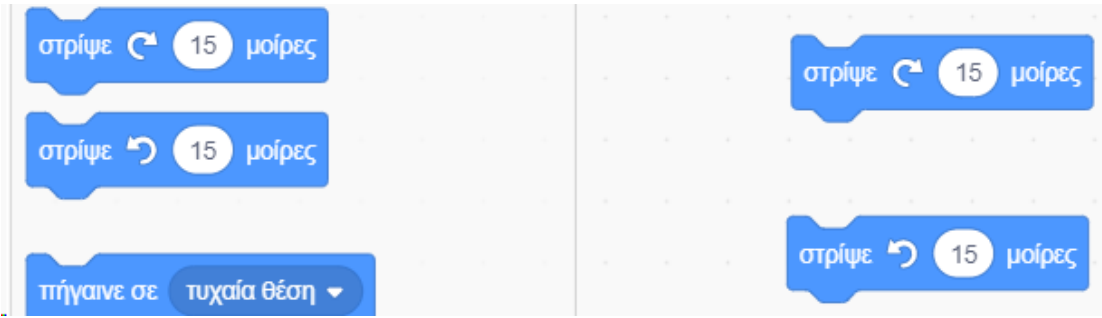

Με τις συγκεκριμένες εντολές το αντικείμενο στρίβει 15 μοίρες είτε δεξιόστροφα είτε αριστερόστροφα.

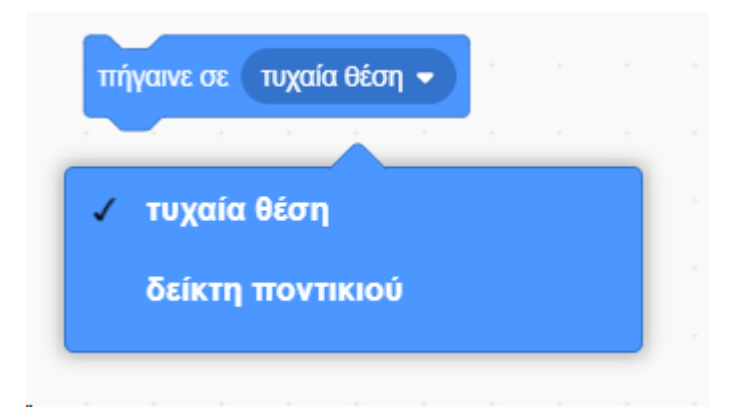

Το αντικείμενο είτε πηγαίνει σε τυχαία θέση είτε στο δείκτη του ποντικιού.

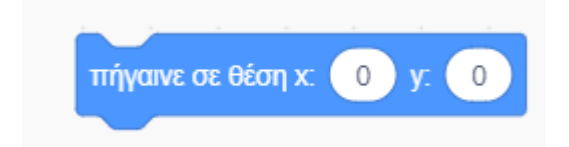

Το αντικείμενο πηγαίνει στις συντεταγμένες x=0 και y=0.

# **Δραστηριότητα**

Δοκίμασε να εισάγεις δύο αντικείμενα, τα οποία να κινούνται και να στρίβουν προς κάποια κατεύθυνση. Να εισάγεις και ένα υπόβαθρο της επιλογής σου.

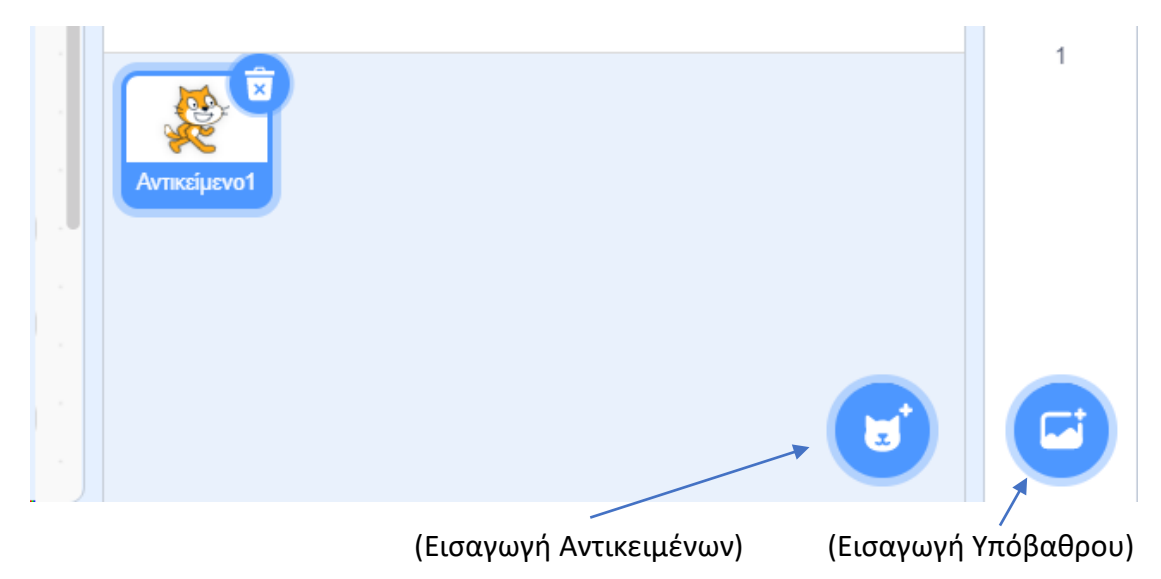

## **Η σκηνή εργασίας στο Scratch**

Η σκηνή εργασίας στο Scratch έχει διαστάσεις (**480X360**) (Πλάτος X Ύψος)

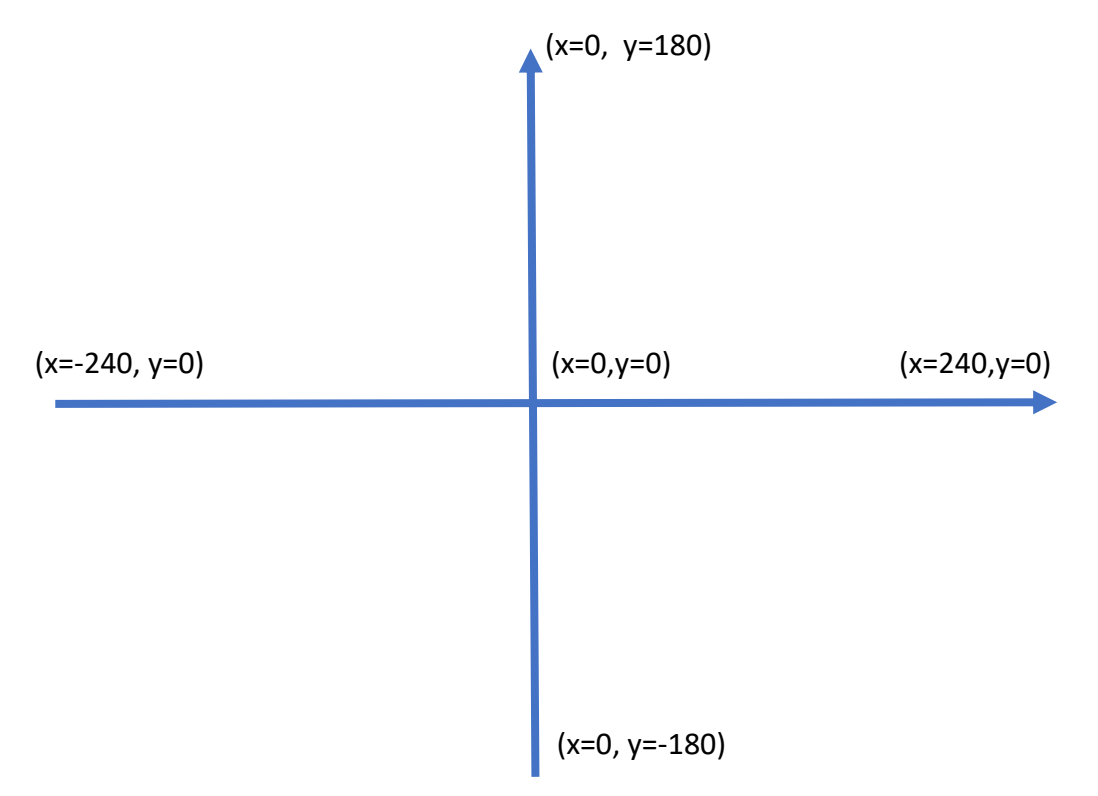

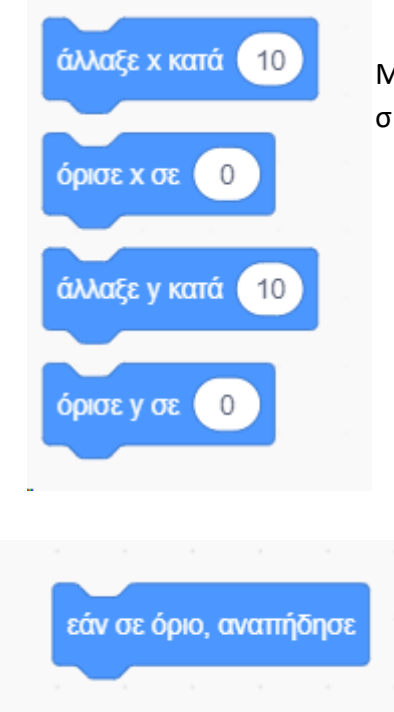

Με τις συγκεκριμένες εντολές καθορίσουμε σε ποιες συντεταγμένες θα κινηθεί το αντικείμενό μας.

Όταν το αντικείμενο φτάνει στα όρια της σκηνής αναπηδά και επιστρέφει προς την αντίθετη κατεύθυνση (σε σχέση με αυτή στην οποία κινούνταν).

### **Δραστηριότητα**

Στα αντικείμενα της προηγούμενης δραστηριότητας να προσθέσετε την εντολή της αναπήδησης ώστε να επιστρέφουν μέσα στη σκηνή. Επίσης χρησιμοποιήστε κατάλληλα και την εντολή:

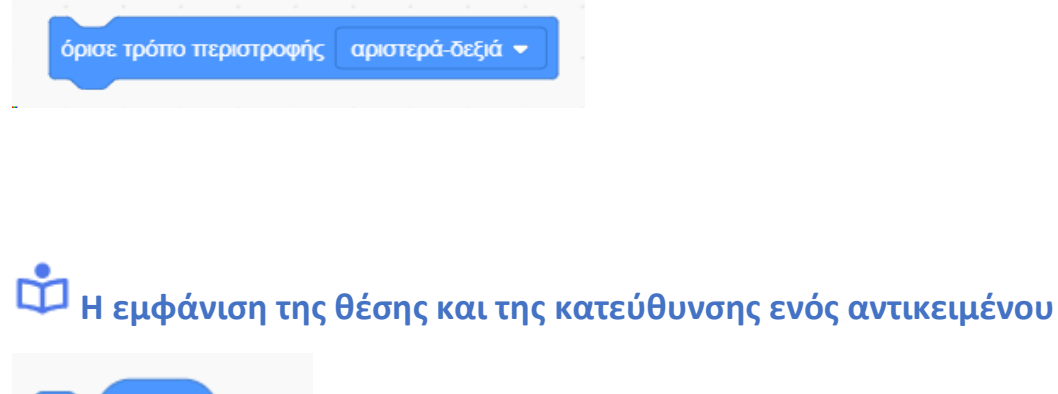

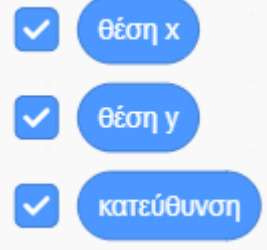

Οπότε θα εμφανιστούν στην σκηνή οι συντεταγμένες και η κατεύθυνση του αντικειμένου όπως παρακάτω:

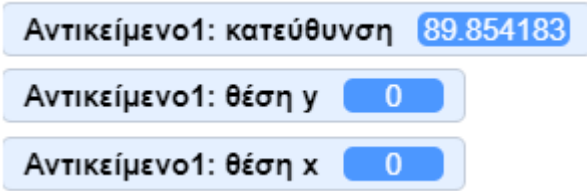

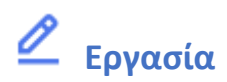

**Δημιουργήστε ένα έργο στο οποίο:** 

- μια μορφή κινείται προς τα δεξιά για 100 μονάδες
- μια δεύτερη μορφή κινείται προς τα πάνω
- όταν πατηθεί το πλήκτρο «διάστημα» οι δύο μορφές κινούνται η μία προς την άλλη και συγκρούονται

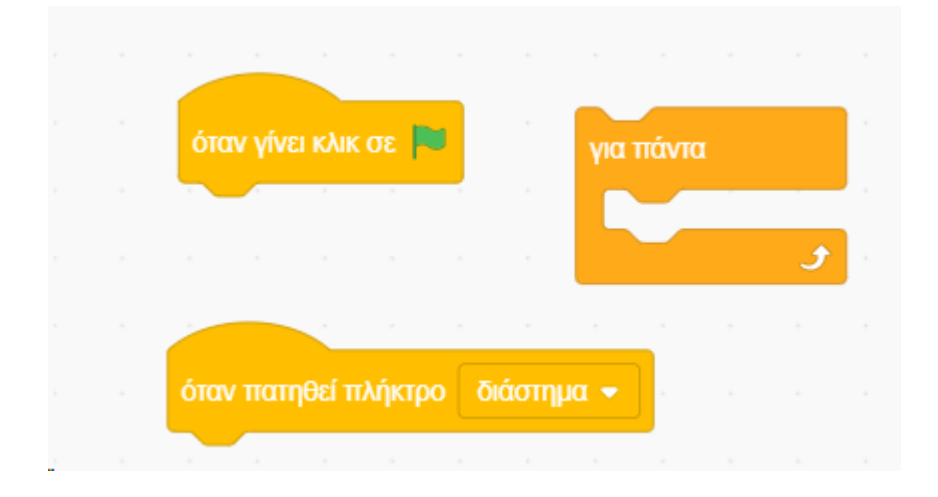

#### **Μπορείτε να χρησιμοποιήσετε και τις παρακάτω εντολές στο έργο σας:**

**Να αποθηκεύσετε τη δραστηριότητά στο προσωπικό σας φάκελο με το όνομα: εργασία\_1η**

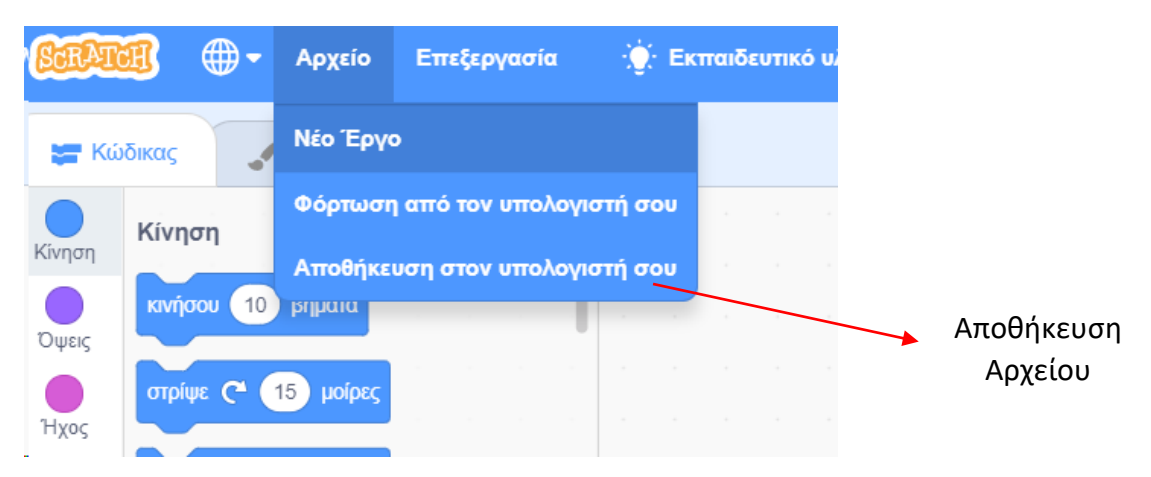

5